# **Doppelschaltflächen in Microsoft Office 2007**

In Microsoft Office Word, Excel, Outlook und PowerPoint 2007 gibt es neue Schaltflächen, die doppelt verwendet werden können. Diese Schaltflächen bestehen aus einem Symbol und zusätzlich einem Pfeil in der Form eines Dreiecks mit der Spitze nach unten:  $\blacktriangleright$ . **Zwischen Symbol und Pfeil ist eine Trennlinie.** 

Das Symbol kann oben und der Pfeil  $\blacktriangleright$  unten sein ...

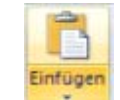

… oder das Symbol links  $(\pi$  Formel) und der Pfeil rechts.

TL Formel -

Ein Klick auf das Symbol bzw. ein Klick auf den Pfeil liefern verschiedene Ergebnisse.

## **Beispiele aus mehreren Programmen**

Die Einfügen-Schaltfläche bei Start | Zwischenablage kommt in mehreren Programmen vor. Der Klick **auf das obere** Symbol fügt den Inhalt der Zwischenablage ein. In Excel 2003 gibt es dieses Doppelsymbol auch, der Pfeil ist rechts.  $\mathbb{R}$  -

### **Beispiel aus Word**

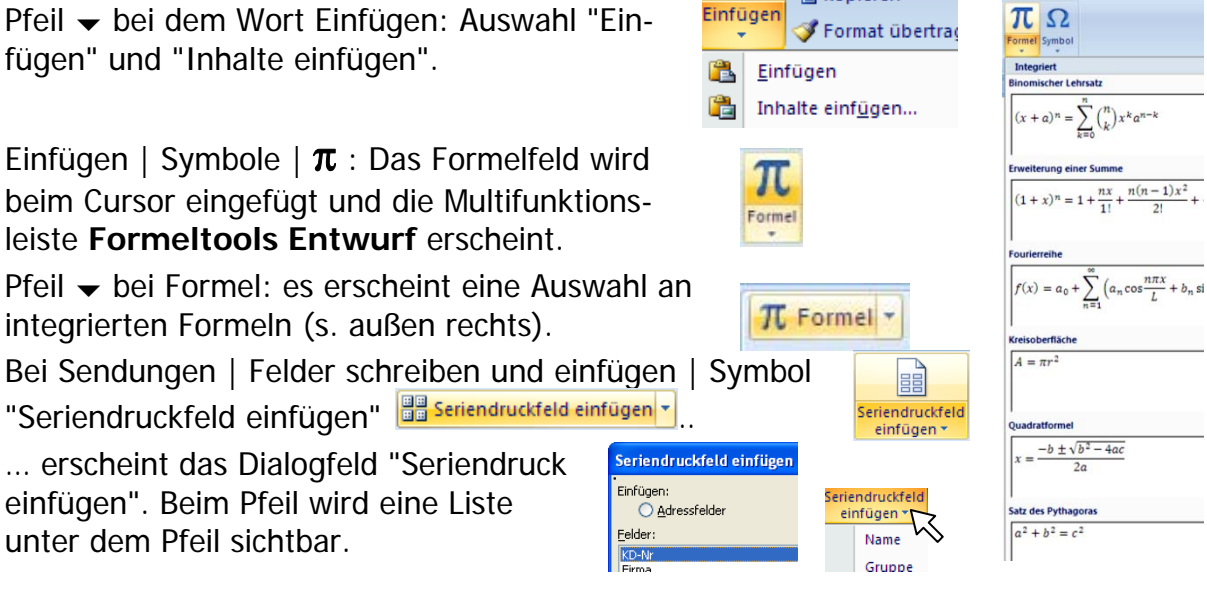

### **Beispiele aus Excel**

Pfeil  $\blacktriangleright$  bei dem Wort Einfügen: es erscheint eine große Auswahl (s. rechts außen).

Bei Einfügen | Tabellen | Symbol PivotTable erscheint ein Dialogfeld. Beim Klick auf den Pfeil kann zwischen PivotTable und PivotChart gewählt werden.

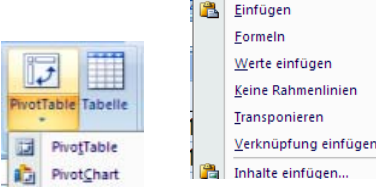

### **Beispiel aus PowerPoint**

Bei Start | Folien | Symbol für Neue Folie wird die Standard-Folie eingefügt, nämlich Titel und Inhalt bzw. die letzte eingefügte Folienart. Beim Klick auf den Pfeil erscheint eine Auswahl vieler Folienarten.

### **Beispiel aus Outlook**

In einer E-Mail kann bei ABC √ die Rechtschreibkontrolle aktiviert werden, bei Klick auf  $\bullet$  erscheint eine große Auswahl, z. B. Sprache festlegen.

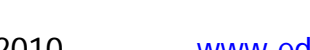

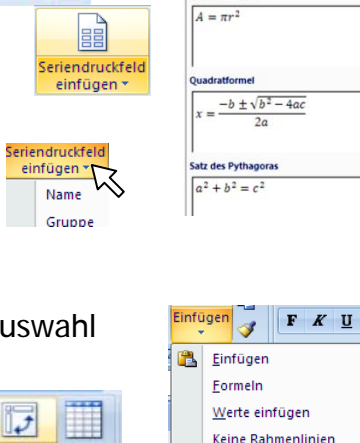

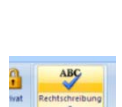

Neue Folie \*